## Additional Source Records in 2007 ERIC

## What you may find:

You may find additional sources in your starting inventory for 2007. The Source IDs for these will begin with "TMP". Their numbering starts with TMP999 and counts backwards for each facility. We think these items might need to be included in your 2007 inventory; however, the decision for these will rest with you. These source records came from TEMPO, the Department's central data repository, because they were contained as EIQ numbers or Subject Items in your facility's air permits which were effective during 2007, and which could not be readily linked to Source IDs that you reported in your 2006 inventory.

As part of ERIC implementation in your 2006 inventory, DEQ asked for crosswalk information to help integrate emissions inventory and permitting data. Where possible, the data were matched to existing permitted EIQ points. In preparing for 2007, DEQ took your 2006 ERIC submitted inventory and transferred this information into TEMPO, where permitting and other facility information is kept. When ERIC looked into TEMPO to extract your 2006 inventory for creation of your 2007 starter file, it brought forward your existing ERIC source records. In addition, it picked up any other pieces of equipment or items within your facility permit(s) that could meet the broad definition of an ERIC source (any equipment that generates air emissions). When this process could not make a direct connection to a specific ERIC source, it created the new source records.

The result of this is that your facility may have quite a few new source records that may represent sources that are shut down (either temporarily or permanently), permitted items for which you do not report to emissions inventory, groups of permitted items that are reported in ERIC as a single source, or sources that are already in your inventory but were not linked to their TEMPO counterpart in your crosswalk data.

## What you need to do:

When you encounter these new source records, you must take steps to either match them up to the proper source record in ERIC or otherwise categorize them so that they will not be continually brought forward into future year inventories. To accomplish this, these additional sources should be addressed by using the ERIC field Source Status and selecting one of the listed choices.

If these sources are already included in your inventory under another Source ID, Process ID, Release Point ID, or Control Device ID, then use the following codes to update the Source Status:

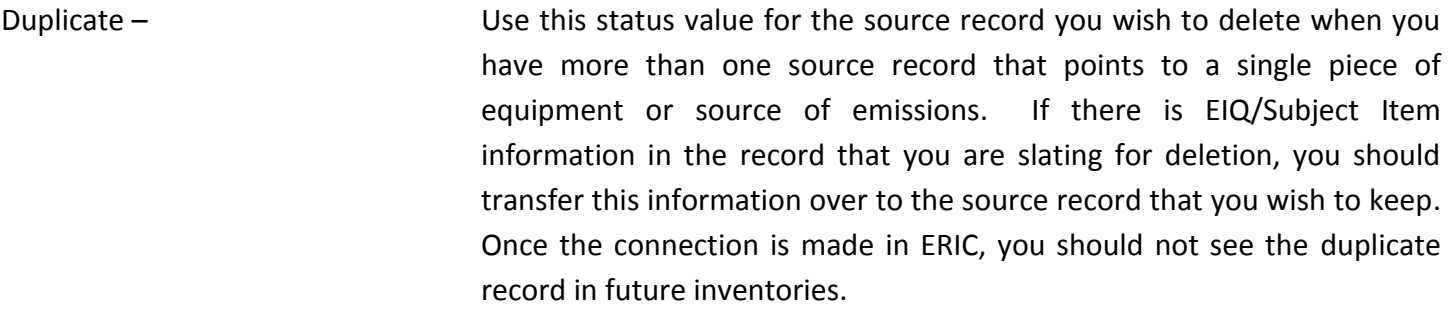

Reported under another source - Use this status value for a source for which its emissions are rolled up to another source record for reporting. An example of this might be a CAP, under which three permitted subject items are reported as a single

source under a CAP. Another example would be four small pieces of equipment whose aggregated emissions are less than 5 tons and which are reported as a single source.

If these additional source records belong in your inventory and are not represented somewhere else, then include them where necessary (as a source, release point, control device, process). If you are including them as a release point, control device or process, after you add the EIQ or Subject Item information in the proper area, you can delete the additional source record. However, if you are including the additional source record as a source, use the following codes to update the Source Status:

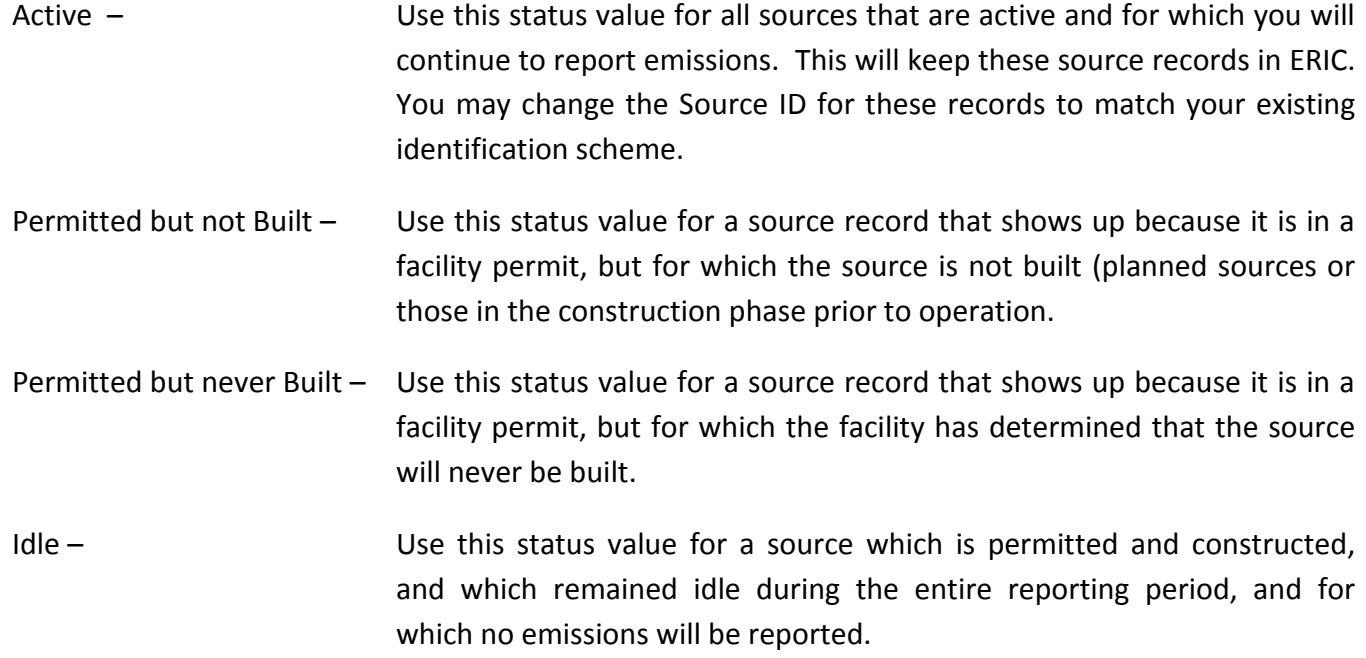

If the additional source records do not belong in your inventory, we want to know why. So use the following codes to update the Source Status:

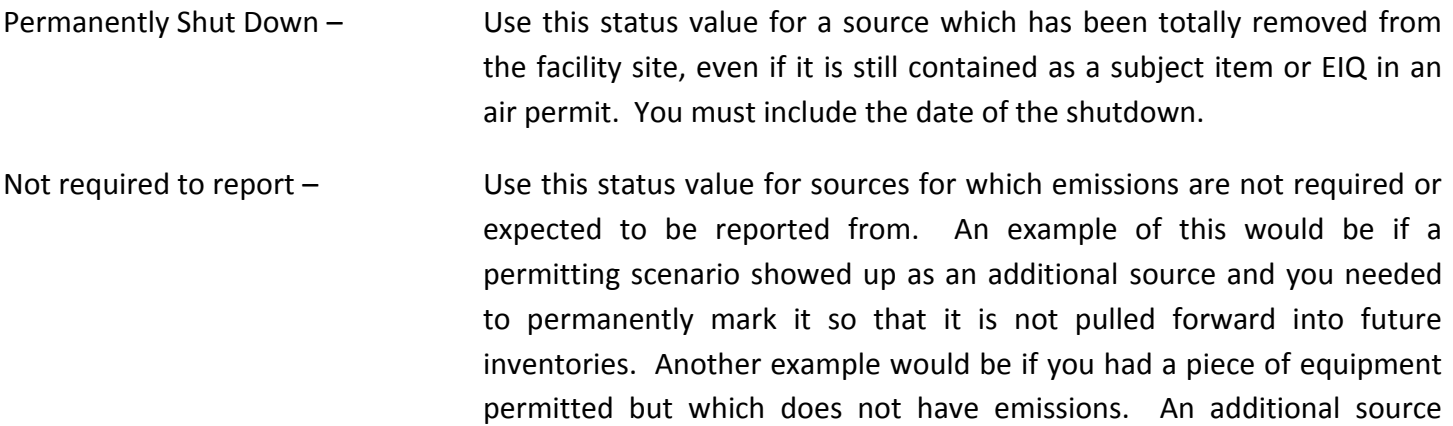

emissions for it.

record would be created but you would not be required to report any

Other Questions:

Q1: What happens if I delete these sources?

A1: If you just go in to ERIC and delete these source records without updating a control device or release point record with appropriate EIQ or Subject Item information, they will reappear in subsequent, future year inventories until you update the Source Status field.

Q2: What if I have a permitted source that should be appearing but it does not show up in my new inventory?

A2: You need to add this source and include the corresponding EIQ number and/or Subject Item ID in the new source record.